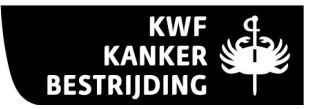

# INFORMATIEBLAD PROJECTSUBSIDIEAANVRAGEN

Februari 2010

KWF Kankerbestrijding is de stuwende kracht achter de kankerbestrijding in Nederland, met als doel minder kanker, meer genezing en een betere kwaliteit van leven.

#### Wetenschappelijk kankeronderzoek

KWF Kankerbestrijding financiert, binnen Nederlandse onderzoeksinstellingen, onderzoeksprojecten waarvan de vraagstelling direct verband houdt met de ziekte kanker. Aanvragen zullen alleen in overweging worden genomen als de relevantie van het voorgestelde onderzoek voor de kankerproblematiek duidelijk in de projectaanvraag is aangegeven. Daarbij zult u het traject aan moeten geven hoe de resultaten uit het onderzoek bijdragen aan de bovengenoemde missie van KWF Kankerbestrijding.

Met ingang van 2007 is het door KWF Kankerbestrijding te financieren onderzoek conform de beleidsvisie 2007-2011\* ingedeeld in fundamenteel onderzoek en translationeel en toegepast onderzoek. In de komende beleidsperiode zullen onze subsidies aan fundamenteel kankeronderzoek structureel hoog blijven. Alleen zo kan KWF Kankerbestrijding continuïteit van het fundamentele kankeronderzoek garanderen en wordt steeds meer bekend over kanker en worden nieuwe (onderzoeks)technologieën ontwikkeld voor kankeronderzoek. Daarnaast is KWF Kankerbestrijding van mening dat inzichten uit fundamenteel onderzoek sneller toepasbaar moeten zijn, voor de patiënt met kanker en voor preventie. Daarom verhogen wij de komende beleidsperiode onze inspanningen op het gebied van translationeel en toegepast onderzoek.

Binnen de clusters fundamenteel onderzoek en translationeel en toegepast onderzoek wordt een onderscheid gemaakt tussen projectaanvragen op het gebied van preventie en behandeling van kanker en projectaanvragen op het gebied van psychosociale oncologie. Hieronder vindt u voorbeelden van type onderzoek dat onder deze vier categorieën valt en criteria waar translationeel onderzoek aan moet voldoen in het kader van de in dit informatieblad beschreven projectfinanciering. Aan de projectaanvragers zal worden gevraagd in de aanvraag met motivatie aan te geven of de projectaanvraag fundamenteel onderzoek dan wel translationeel en toegepast onderzoek betreft.

De beleidsvisie van KWF Kankerbestrijding is beschikbaar via onze internetsite; www.kwfkankerbestrijding.nl onder 'Over Ons' > 'Jaarverslagen en beleidsdocumenten' > 'Beleidsvisie 2007-2011'

Fundamenteel kankeronderzoek op het gebied van preventie en behandeling van kanker omvat onder meer:

- Onderzoek naar oorzaken, pathogenese en biologie van kanker.
- Onderzoek naar basale mechanismen die manipulatie van kankercellen in principe mogelijk maken.
- Onderzoek naar basisprincipes van kankerpreventie en de behandeling van patiënten met kanker.
- Ontwikkeling van (onderzoeks)technologie voor kankeronderzoek, preventie en behandeling van patiënten met kanker.

Fundamenteel onderzoek op het gebied van de psychosociale oncologie omvat onder meer:

• Onderzoek naar basisprincipes van de psychosociale aspecten van preventie, behandeling en begeleiding van patiënten met kanker.

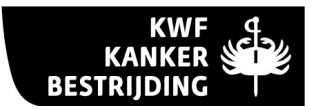

• Ontwikkeling van (onderzoeks)technologie voor deze gebieden.

Translationeel en toegepast kankeronderzoek op het gebied van preventie en behandeling omvat onder meer:

- Vertaling van kennis naar diagnostiek en behandelmogelijkheden.
- Experimenteel dieronderzoek voor de ontwikkeling van nieuwe behandelvormen.
- Ontwikkeling van betere methoden en technieken om effecten van behandeling te beoordelen en te valideren; waar mogelijk behandeling op maat.
- Onderzoek naar de (primaire en secundaire) preventie van kanker.
- Populatieonderzoek naar de waarde van diagnostische en prognostische bepalingen.

Translationeel en toegepast onderzoek op het gebied van de psychosociale oncologie omvat onder meer:

- De psychosociale aspecten van kankerpreventie. Denk aan inzicht in het bevorderen van gezond gedrag of de psychosociale aspecten van preventieve acties en genetische testen.
- Kwaliteit van leven: de gevolgen van kanker of de behandeling daarvan op het welbevinden van mensen met kanker.
- Coping: de gedragsmatige, cognitieve en affectieve strategieën die mensen met kanker hanteren om met de ziekte om te gaan.
- Professionele ondersteuning: de zorg die professionele zorgverleners aan mensen met kanker bieden. Denk aan informatie geven, communicatie, beslissingsondersteuning, advies, emotionele steun, instrumentele hulp en gerichte psychosociale interventie.

### NIEUW

In het kader van de in dit informatieblad beschreven projectfinanciering zijn er criteria opgesteld waarmee translationeel onderzoek zich onderscheidt van fundamenteel onderzoek:

- Het onderzoek is (deels) gericht op het vertalen van een voldoende onderbouwde wetenschappelijke vinding naar een klinische toepassing of een toepassing op het gebied van preventie of psychosociale ondersteuning van patiënten
- Het onderzoek behelst samenwerking tussen klinische en niet-klinische disciplines<sup>1</sup> (dan wel samenwerking tussen vergelijkbare disciplines op het gebied van preventie of psychosociale ondersteuning)
- Het onderzoek heeft een relatie met data of materiaal afkomstig van patiënten/gezonde vrijwilligers

Onderzoek dat aan al de hierboven genoemde criteria voldoet valt in het cluster translationeel en toegepast onderzoek. In dit cluster valt verder ook toegepast onderzoek, met uitzondering van klinische fase II en III studies (zie ook hieronder).

In het kader van de projectfinanciering die in dit informatieblad wordt beschreven worden geen subsidies verstrekt voor de uitvoering van klinische (fase II en III) studies. Voor de uitvoering van dit type studies kan wel ondersteuning worden aangevraagd voor onder meer het datamanagement. Nadere informatie hierover kunt u vinden op onze website www.kwfkankerbestrijding.nl onder 'Onderzoek' > 'KWF Kankerbestrijding voor onderzoekers' > 'Informatie over subsidies' > 'Subsidieinformatie onderzoek' > 'Datamanagement voor klinische studies'. Innovatieve psychosociale

 $\overline{a}$ 

<sup>1</sup> Onder samenwerking wordt verstaan dat er concrete contacten zijn tussen de verschillende disciplines. Het is echter niet noodzakelijk dat onderzoekers uit beide disciplines als projectleiders vertegenwoordigd zijn.

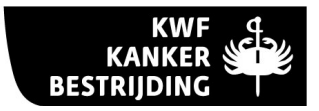

interventies die nog niet plaatsvinden in de reguliere zorg kunnen echter wel in het kader van de projectfinanciering worden ingediend.

Subsidieaanvragen voor screeningstrials in het kader van secundaire preventie kunnen gezien de grootschaligheid, de lange looptijd en de hoge kosten niet in het kader van de projectfinanciering worden ingediend. Wel is het mogelijk om voor dit onderzoek een (deel)subsidie aan te vragen. Projectleiders dienen in een zo vroeg mogelijk stadium contact op te nemen met KWF Kankerbestrijding, opdat de indiening- en beoordelingsprocedure tijdig kunnen worden vastgesteld.

KWF Kankerbestrijding heeft een aanvullende vorm van projectfinanciering voor klinisch gerelateerd kankeronderzoek. Het betreft hier projecten met een looptijd van maximaal vier jaar en een maximale subsidie van € 130.000,- op jaarbasis. Onder het te stimuleren gebied valt translationeel, vroegklinisch en klinisch diagnostisch onderzoek, waarbij sprake moet zijn van een duidelijke wisselwerking met de laboratoria waar de preklinische studies zijn uitgevoerd. Meer informatie over de subsidieregeling voor klinisch gerelateerd onderzoek kunt u vinden op onze website www.kwfkankerbestrijding.nl onder 'Onderzoek' > 'KWF Kankerbestrijding voor onderzoekers' > 'Informatie over subsidies' > 'Subsidieinformatie onderzoek' > 'Klinisch gerelateerd onderzoeksproject'.

#### International Cancer Research Partnership

#### NIEUW

Begin 2009 is KWF Kankerbestrijding toegetreden tot het 'International Cancer Research (ICR) Partnership'. In dit partnerschap is een groot aantal internationale organisaties die kankeronderzoek financieren verenigd, waaronder de American Cancer Society, US National Cancer Institute en Cancer Research UK. De missie van de ICR Partners is om door middel van wereldwijde samenwerking en strategische coördinatie van onderzoek de resultaten van kankeronderzoek beter ten goede te laten komen aan alle patiënten met kanker.

De ICR Partners gebruiken een gemeenschappelijke methode van rubriceren – de 'Common Scientific Outline' (CSO) en de 'Disease Site Codes' (DSC) – waardoor eenvoudig een duidelijk overzicht verkregen kan worden van het kankeronderzoek dat nationaal en internationaal wordt uitgevoerd. Dit overzicht kan worden gebruikt om de inspanningen van de verschillende organisaties beter te coördineren en op elkaar af te stemmen.

## Projectleiding

De eerste projectleider is hoofdverantwoordelijke van het project. Projectleiders dienen werkzaam te zijn in het Nederlandse instituut waar het project wordt uitgevoerd en over ruime onderzoekservaring op het betreffende gebied te beschikken. De aanstelling van de projectleiders dient gegarandeerd te zijn gedurende de looptijd van het project.

## Subsidiebeleid

Subsidie kan worden aangevraagd voor een periode van minimaal twee jaar en maximaal vier jaar. Alleen in zeer bijzondere gevallen kan een project voor een termijn van meer dan vier jaar worden aangevraagd. Het moet hierbij gaan om kankeronderzoek met een longitudinaal karakter, waarbij het daadwerkelijk onmogelijk is om een werkplan op te stellen met een looptijd van vier jaar. De maximale looptijd van deze projecten is acht jaar, waarbij de maximale omvang van de subsidie gelijk is aan die van projecten met een looptijd van vier jaar. Een projectduur van meer dan vier jaar dient in een begeleidend schrijven grondig te worden onderbouwd. Hierbij dient ook de begroting voor de gehele projectduur te worden gevoegd.

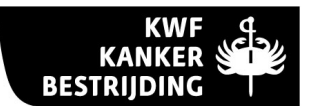

Zowel personele als materiële kosten komen voor subsidie in aanmerking. Subsidie wordt verstrekt in de vorm van een lumpsum. De hoogte van de maximaal toe te wijzen lumpsum is (ongeacht de werkelijke inschaling en eventuele toeslagen) gebaseerd op vier jaar 1,0 fte senior wetenschappelijk medewerker (schaal/trede 11.0 CAO-NU), drie jaar 1.0 fte niet-wetenschappelijk personeel (schaal/trede 7.5 CAO-NU) en materiële kosten (inclusief congresbezoek) € 20.000,- per medewerker per jaar. De middelen kunnen naar eigen inzichten worden ingezet met dien verstande dat deze uitsluitend bestemd mogen worden voor de in de subsidievoorwaarden genoemde posten waarvoor de subsidie is bedoeld. Tevens dient gedurende de gehele looptijd van het project wetenschappelijk personeel te zijn aangesteld voor minimaal 0,8 fte op jaarbasis. Een subsidieaanvraag dient in ieder geval een wetenschappelijk medewerker (AIO/OIO, artsonderzoeker, postdoc) te betreffen. Er kan geen subsidie worden gevraagd voor uitsluitend niet-wetenschappelijk personeel en/of materiële kosten.

Alleen in bijzondere gevallen kan een grotere personele bezetting worden aangevraagd. Hierbij moet het gaan om projecten waarbij het gezien de aard van de vraagstelling ook daadwerkelijk noodzakelijk is om meer personeel in te zetten. Een aanvraag van meer projectmedewerkers dient in een begeleidend schrijven grondig te worden onderbouwd. De subsidieaanvraag dient in ieder geval een wetenschappelijk medewerker (AIO/OIO, arts-onderzoeker, post-doc, medisch specialist) te betreffen. Er kan geen subsidie worden gevraagd voor uitsluitend niet-wetenschappelijk personeel en/of materiële kosten.

Algemene laboratoriumfaciliteiten worden geacht geleverd te worden door het instituut en hieruit voortvloeiende kosten worden niet vergoed ("overhead"). Er wordt geen subsidie verleend voor de aanschaf van apparatuur. Ook de kosten voortvloeiend uit het gebruik van apparatuur komen in beginsel niet voor financiering in aanmerking, daar dit geacht wordt te vallen onder de algemene laboratoriumfaciliteiten. Uitsluitend in het geval dat de inzet van zeer kostbare apparatuur noodzakelijk is voor de uitvoering van het project kan een bijdrage worden gevraagd in de kosten van het gebruik hiervan.

Projectmedewerkers kunnen (voor het deel van de werktijd dat zij zijn aangesteld op het project) uitsluitend belast zijn met de feitelijke uitvoering van het project en kunnen geen administratieve of onderwijstaken hebben. Tevens mogen zij niet belast zijn met taken in het kader van de patiëntenzorg anders dan in directe relatie tot het project waarop zij zijn aangesteld.

De subsidie wordt toegekend voor een periode van de looptijd van het (gehele) project (maximaal 48 maanden). Een tussentijds evaluatierapport dient achttien (18) maanden na de start van het project te worden ingediend door de projectleider via het daarvoor beschikbaar gestelde formulier. Een eindverslag wordt uiterlijk twaalf (12) maanden na afloop van het project ingediend door de projectleider via het daarvoor beschikbaar gestelde formulier. Het rapport en verslag worden door de Wetenschappelijke Raad van KWF Kankerbestrijding beoordeeld.

Indien een project voor financiering in aanmerking komt, wordt van de projectleiders verwacht dat zij akkoord gaan met publicatie van projectgegevens<sup>2</sup> op de website van KWF Kankerbestrijding, op internationale kankeronderzoek websites, waaronder de website 'International Cancer Research Portfolio' (www.cancerportfolio.org), in het jaarverslag en andere publicaties van KWF Kankerbestrijding. Het advies is dan ook om er voor te zorgen dat de projectgegevens geen onderzoeksdetails bevatten die het intellectuele eigendom van het onderzoek kunnen schenden. Ook het publiceren van andere gevoelige informatie zal zorgvuldig overwogen moeten worden.

 $\overline{a}$ 

<sup>2</sup> Onder projectgegevens vallen de titel van het project, de naam van de projectleider(s), het onderzoeksinstituut waar het project wordt uitgevoerd en de Nederlandse en Engelse samenvattingen van het project.

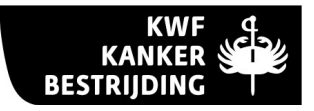

KWF Kankerbestrijding is van mening dat onderzoeksinstituten met een missie op het gebied van het gezondheidsonderzoek geen gelden van de tabaksindustrie zouden moeten accepteren. Doet een Nederlandse instelling dit onverhoopt wel dan zal KWF Kankerbestrijding er nauwlettend op toezien dat er op geen enkele manier vermenging kan plaatsvinden van KWF-gelden en industriegelden. Dit betekent dat KWF Kankerbestrijding geen subsidies zal toewijzen voor onderzoeksprojecten die nauw verwant zijn aan projecten die door de tabaksindustrie worden gefinancierd. Tevens financiert KWF Kankerbestrijding geen onderzoek van projectleiders die op welke wijze dan ook een relatie hebben met de tabaksindustrie. Een door KWF Kankerbestrijding toegewezen subsidie vervalt indien niet aan bovengenoemde voorwaarden is voldaan.

## Indieningsprocedure

Projectsubsidies kunnen bij KWF Kankerbestrijding worden aangevraagd met het elektronische aanvraagformulier EGAS (Electronic Grant Application System). Dit formulier kan via Internet online ingevuld worden. Het is uitsluitend mogelijk uw aanvraag met dit formulier in te dienen. EGAS vindt u via onze website www.kwfkankerbestrijding.nl onder 'Onderzoek' > 'KWF Kankerbestrijding voor onderzoekers' > 'Informatie over subsidies' > 'Subsidieinformatie onderzoek' > 'EGAS'.

> NIEUW Projectsubsidieaanvragen kunnen het gehele jaar door worden ingediend.

# Uitsluitend aanvragen die volledig elektronisch zijn ondertekend zullen in behandeling worden genomen.

Naast de elektronische indiening dient u drie exemplaren van de aanvraag op papier (de uitgeprinte versie van het pdf bestand, bij voorkeur tweezijdig gekopieerd) te sturen aan:

KWF Kankerbestrijding Afdeling Subsidies Postbus 75508 1070 AM Amsterdam

De papieren versies hoeven niet ondertekend te worden en kunnen na de elektronische indiening worden verstuurd. Deze dienen binnen enkele dagen na de elektronische indiening te volgen.

U wordt daarnaast verzocht een lijstje van ten minste vijf buitenlandse deskundigen met hun emailadres en expertise, die eventueel kunnen worden aangeschreven voor de beoordeling van uw projectaanvraag, bij uw papieren indiening te voegen.

Indien bij KWF Kankerbestrijding meerdere projecten worden ingediend, moet er zorgvuldig op worden toegezien dat de onderzoeksvoorstellen geen overlap vertonen.

In uw motivatie moet zowel bij fundamenteel, translationeel als toegepast onderzoek de relatie van het betreffende onderzoek met kanker door u overtuigend worden beschreven. Daarbij zult u het traject aan moeten geven hoe de resultaten uit het onderzoek bijdragen aan de missie van KWF Kankerbestrijding:

- minder kanker
- meer genezing van kanker
- een betere kwaliteit van leven voor mensen met kanker

## Beoordelingsprocedure en prioriteiten

De projectsubsidieaanvragen worden beoordeeld door de Wetenschappelijke Raad van KWF Kankerbestrijding.

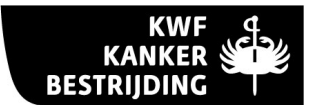

De Raad kan besluiten om een projectaanvraag niet in behandeling te nemen. Wij streven er naar om binnen twee maanden de projectleiders van wie de projectaanvraag niet in behandeling wordt genomen te berichten. Hierbij wordt de reden van het niet in behandeling nemen vermeld. Voor de goede orde vermelden wij dat uitsluitend projectleiders van wie de aanvraag NIET in behandeling genomen wordt bericht ontvangen. Indien een projectleider van mening is dat zijn/haar project ten onrechte niet in behandeling is genomen, dan kan de projectleider binnen zes weken na verzending van de brief schriftelijk bezwaar aantekenen. U kunt uw bezwaar sturen naar:

KWF Kankerbestrijding Programma Onderzoek Postbus 75508 1070 AM AMSTERDAM poz@kwfkankerbestrijding.nl

De in behandeling genomen projecten worden uitgestuurd naar minstens twee onafhankelijke deskundigen op het betreffende onderzoeksgebied. De referenten wordt een oordeel gevraagd over de relevantie van het project voor het kankeronderzoek, de wetenschappelijke kwaliteit van het vooronderzoek, het werkplan en de projectleiding, maar bijvoorbeeld ook over de hoeveelheid van het aangevraagde personeel. De referenten blijven anoniem. De projecten worden hen vertrouwelijk verstrekt. Indien de projectleider van mening is dat bepaalde deskundigen niet benaderd zouden moeten worden aangezien zij voor het betreffende onderzoeksproject directe concurrenten zijn, dan kan dit bij indiening van het project in een begeleidend schrijven worden aangegeven. Een dergelijk verzoek kan maximaal twee personen betreffen. De referentenoordelen vormen de basis voor de oordelen van de Raad.

Zoals eerder vermeld worden de projectaanvragen onderverdeeld in twee clusters: een cluster fundamenteel onderzoek en een cluster translationeel en toegepast onderzoek. Binnen deze twee clusters wordt vervolgens een onderscheid gemaakt tussen projectaanvragen op het gebied van preventie en behandeling van kanker en projectaanvragen op het gebied van psychosociale oncologie. Binnen de vier categorieën worden de projecten eerst op basis van kwaliteit ingedeeld in een aantal klassen. Bij de beoordeling van fundamenteel onderzoek zal de nadruk liggen op het aspect 'originaliteit' en de inbedding in een onderzoeksomgeving van translationeel en toegepast onderzoek, terwijl bij de beoordeling van translationeel en toegepast 0nderzoek de nadruk bij de beoordeling op klinische relevantie en haalbaarheid zal liggen. Indien een kwaliteitsklasse van projecten met het beschikbare budget niet volledig kan worden gefinancierd, zal binnen beide clusters ranking van de projecten plaatsvinden. Hierbij zal een extra waarde worden toegekend aan de volgende prioriteringen:

- 1. Binnen de categorie translationeel en toegepast onderzoek op het gebied van preventie en behandeling van kanker is er een prioriteit voor klinisch kankeronderzoek. De criteria waar klinisch onderzoek aan moet voldoen zijn:
	- − Het betreft onderzoek dat voor een belangrijk deel plaatsvindt aan patiënten of aan materiaal direct afkomstig van patiënten.
	- Bij onderzoek naar nieuwe therapieën moeten de onderzoeksresultaten binnen het project klinisch toegepast worden. Dit moet in het werkplan overtuigend beschreven zijn.
	- − Bij onderzoek naar innovatieve ziekteparameters, diagnostische middelen en prognostische factoren dient ten behoeve van het project in een patiëntengroep prospectief en in het kader van een goedgekeurd klinisch protocol patiënten materiaal verzameld en geanalyseerd te worden.
	- Bij het onderzoek is ten minste één clinicus als projectleider betrokken.

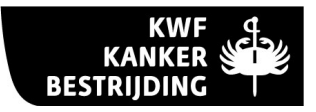

In het elektronische formulier is een scherm toegevoegd waar u zelf dient aan te geven of uw aanvraag een klinisch project betreft en daarbij een motivatie te geven.

2. Binnen alle vier de categorieën is er een prioriteit voor projecten waarop een KWF-fellow in aansluiting op het fellowship zal worden aangesteld dan wel zal optreden als projectleider.

### Financiering

Het streven is om de projectleiders van de projecten binnen 6 tot 8 maanden na indiening van de projectaanvraag op de hoogte te stellen van het advies van de Raad en het besluit van het Bestuur van KWF Kankerbestrijding. Bij subsidiëring van het project ontvangt de projectleider de subsidievoorwaarden. Een project dient uiterlijk 12 maanden na kennisgeving van de subsidietoekenning te zijn gestart.

#### Vragen?

Mocht u na het lezen van dit informatieblad nog inhoudelijke vragen hebben over deze subsidievorm, dan kunt u contact opnemen met de onderzoekscoördinatoren van Programma Onderzoek, T. (020) 570 05 20, poz@kwfkankerbestrijding.nl.

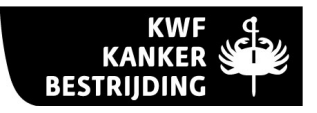

# TOELICHTING OP DE VRAGEN VAN HET "ELECTRONIC GRANT APPLICATION SYSTEM (EGAS)"

# Algemeen

Voor hulp bij het gebruik van het Electronic Grant Application System (EGAS) zijn er helpvensters in EGAS zelf en helpteksten op de website van KWF Kankerbestrijding beschikbaar. Daarnaast is er een helpdesk die u via e-mail kunt bereiken. U kunt gebruik maken van een kopieerknop om uw aanvraag van vorig jaar terug laten zetten om deze verder te bewerken.

Ook opmaak (vet, cursief, onderstreept,<sup>super</sup> - en <sub>sub</sub>script en symbolen) wordt verwerkt in het formulier. U kunt opmaak direct in het formulier zelf toevoegen. Eenvoudiger is echter om uw tekst eerst uit te werken in bijvoorbeeld MS Word en vervolgens de tekst te kopiëren naar EGAS. Doordat er achter de schermen opmaakcodes worden toegevoegd aan de tekst, gaat opmaak wel enigszins ten koste van het maximale aantal te gebruiken karakters. Let wel: het genoemde aantal maximum karakters is inclusief spaties en evt. opmaak.

U kunt door gebruik van een teller zien hoeveel karakters u nog per invulveld over heeft (dit is inclusief spaties en opmaak). Klik tijdens het invullen van de velden zo nu en dan op de 'save' knop om de tellerstand te actualiseren.

Afbeeldingen, grafieken en foto's kunnen niet rechtstreeks in de tekst worden opgenomen. Deze moeten als bijlage worden toegevoegd in EGAS. Voor alle bijlagen geldt dat deze niet groter dan 1 MB per figuur kunnen zijn.

Medeprojectleiders en het instituutshoofd moeten op elektronische wijze aan de aanvraag gekoppeld worden. Dit gebeurt door hen hun specifieke 'linkingcode' te vragen en in te voeren in EGAS. Zij hebben dan ook de mogelijkheid om de uiteindelijke aanvraag elektronisch 'op afstand' te ondertekenen met hun pincode. Uitsluitend aanvragen die volledig elektronisch zijn ondertekend kunnen ingediend worden.

Het submitten van uw projectaanvraag bij EGAS loopt via een aantal stappen waar u herhaaldelijk op 'submit' dient te klikken. Na het submitten van uw project via EGAS ontvangen u en uw medeaanvragers meteen een ontvangstbevestiging per e-mail. Ontvangst van deze e-mail betekent dat u daadwerkelijk ook heeft ingediend via de EGAS-website.

Let op! Heeft u volgens u wel ingediend maar geen ontvangstbevestiging ontvangen, neem dan direct contact op de helpdesk van EGAS.

Tot slot wordt u nog met nadruk gewezen op de juiste invulling van de literatuurlijst (scherm "Reference list"). Deze lijst wordt door KWF Kankerbestrijding gebruikt voor de selectie van referenten. Het is daarom zeer belangrijk dat bij de referenties *alle* auteurs worden vermeld. Het gebruik van de toevoeging 'et al.' is dus niet toegestaan.

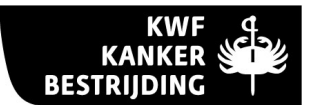

# Hieronder volgt een toelichting op de door u in te vullen schermen van EGAS.

#### 1. Log in

Alvorens aan een projectaanvraag te kunnen gaan werken moet er via het login scherm eerst worden aangemeld om toegang te krijgen tot het EGAS programma.

### Log in

Hebt u al een account, log dan in door uw gebruikersnaam en wachtwoord in te voeren.

#### Nieuw account

Bent u een nieuwe gebruiker dan moet u zich eerst aanmelden bij EGAS. Kies hiervoor de knop "create account".

#### Alle velden in de schermen gemarkeerd met een asterisk(\*) zijn verplichte invulschermen.

Een scherm kan pas worden opgeslagen met de save knop als er iets in de verplichte velden is ingevuld. Als een scherm eenmaal is opgeslagen zal in het rechtermenu het onderwerp worden "afgevinkt". Dit hoeft echter niet te betekenen dat de gevraagde informatie juist en/of volledig is ingevoerd. U wordt geadviseerd dit zelf in de schermen goed te controleren alvorens u tot indiening over gaat.

#### Let op!

Ook uw instituutshoofd zal een account moeten hebben alvorens aan een aanvraag te kunnen worden toegevoegd. Personen die uitsluitend als instituutshoofd bij projectaanvragen betrokken zijn en dus niet als projectleider aanvragen bij KWF Kankerbestrijding doen, hoeven uitsluitend in de volgende schermen een password en linkingcode en daarnaast hun naam en titel op te geven. De overige velden hoeven dan niet te worden ingevuld.

## 2. User Registration – Username and Password

Dit is het eerste scherm van het registratieformulier om een account aan te maken. Nadat u het registratieformulier heeft ingevuld en verzonden, is uw account onmiddellijk actief en kunt u aanvragen aanmaken. Ter bevestiging zal ook een e-mail aan het door u opgegeven e-mailadres worden gestuurd met daarin uw gebruikersnaam, uw wachtwoord, linkingcode en pincode. Bewaar deze e-mail zorgvuldig. De gegevens zult u ook de komende jaren nodig hebben. Uw gebruikersnaam en wachtwoord heeft u nodig om in te kunnen loggen bij EGAS. De linkingcode is nodig om u als medeprojectleider of instituutshoofd te koppelen aan een aanvraag. De pincode heeft u nodig om een aanvraag elektronisch te ondertekenen alvorens deze bij KWF Kankerbestrijding in te kunnen dienen.

Voer een gebruikersnaam en een wachtwoord in. Beide kunt u zelf kiezen.

#### 3. User Registration – Personal Data

In dit scherm vult u uw persoonsgegevens in.

De linkingcode, die u zelf kunt verzinnen, is nodig om u als medeprojectleider te koppelen aan een aanvraag. Ook is deze linkingcode nodig als u als instituutshoofd aan een aanvraag wordt toegevoegd.

Voor personen die uitsluitend als instituutshoofd bij projectaanvragen betrokken zijn en dus niet als projectleider aanvragen bij KWF Kankerbestrijding doen, hoeven daarnaast uitsluitend

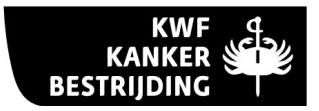

de velden voor de naam en titel te worden ingevuld. De overige velden kunnen worden overgeslagen.

## 4. User Registration – Professional Experience

Vul hier de gevraagde gegevens in over uw professionele loopbaan.

 In het scherm "Curriculum Vitae" dienen in chronologische volgorde (eindigend met de huidige functie) voorgaande functies te worden vermeld.

 In het scherm "Honors and Awards" kunnen aan u toegekende beurzen en prijzen worden vermeld.

# 5. <u>Search the I</u>nstitute

Hier kunt u het instituut selecteren waar u werkzaam bent. Staat uw instituut niet in de lijst, of zijn de adresgegevens niet (meer) correct, selecteer dan een willekeurig instituut en voer de juiste instituutsnaam en gegevens van uw instituut in het volgende scherm.

## 6. Overview Projects en Overview Submitted Projects

Dit scherm geeft een overzicht van projecten waar u bij betrokken bent.

Aanvragen waar u als eerste projectleider nog aan werkt zijn alleen voor u zichtbaar. Aanvragen die klaar zijn maar nog ondertekend moeten worden zijn ook zichtbaar voor uw medeaanvragers en instituutshoofd. In dit stadium is de aanvraag niet zondermeer te veranderen. Gebruik daarvoor de knop 'withdraw". Veranderingen kunnen dan worden aangebracht in de aanvraag en de aanvraag verschuift weer naar "in preparation".

Met de knop "submit" wordt de aanvraag definitief ingediend bij KWF Kankerbestrijding. Zie verder de opmerkingen onder 'Algemeen' op p. 7.

Bovenaan op de menubalk vindt u een knop "Edit my account" om uw accountgegevens voor EGAS aan te passen.

## 7. Project Overview

Onderaan in dit scherm vindt u de knop "back" om terug te gaan naar het scherm "Overview Projects".

In het rechter menu vindt u de optie om een pdf bestand te maken van uw aanvraag. Het is belangrijk dat u dit pdf bestand vergelijkt met de definitieve versie van uw aanvraag. Daarna ondertekent u het project met uw pincode . De aanvraag kan nu ondertekend worden door uw medeprojectleider(s) en het instituutshoofd. Zij ontvangen automatisch een e-mail met het verzoek de aanvraag te ondertekenen met hun eigen pincodes. Daarna kunt u als aanvrager de volledig ondertekende aanvraag indienen met de knop "submit". Vergeet u niet ook een papieren versie van het pdf bestand in drievoud op te sturen naar KWF Kankerbestrijding?

Tevens kunt u in dit rechter menu onder "Testpage for Layout" kijken naar de verschillende opmaakmogelijkheden.

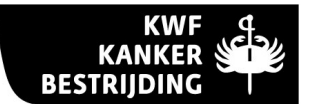

# 8. Edit Project Data

Op het tabblad Project Data vult u algemene gegevens van het project in.

"Title": U wordt verzocht een zo kort mogelijke en toch specifieke titel te geven (max. 150 karakters).

"Grant type": Kies hier voor welke subsidievorm u een aanvraag indient. Voor een subsidieaanvraag voor reguliere projecten kiest u hier "Project Grant".

# Belangrijk: Gezien de continue indiening van zowel de reguliere projectfinanciering als de projectfinanciering voor klinisch gerelateerd onderzoek wordt u verzocht nauwkeurig na te gaan of u bij ''Grant type'' de juiste keuze heeft gemaakt.

"Type of research": Zoals hierboven vermeld wordt een onderscheid gemaakt tussen fundamenteel kankeronderzoek en translationeel en toegepast kankeronderzoek. Ook de sociaal oncologische projecten worden onderverdeeld in fundamentele en translationeel en toegepaste onderzoeksprojecten. U wordt gevraagd om bij "Type of Research" een van deze vier mogelijkheden aan te klikken en een motivatie voor uw keuze te geven. Indien uw onderzoek translationeel onderzoek betreft geeft u hier bovendien aan waarom uw projectaanvraag voldoet aan de criteria voor translationeel onderzoek die genoemd zijn op pagina 2. Ten slotte dient u bij deze vraag de relatie van het betreffende onderzoek met kanker te motiveren. Daarbij zult u het traject aan moeten geven hoe de resultaten uit het onderzoek bijdragen aan de missie van KWF Kankerbestrijding. Maximaal aantal te gebruiken karakters voor dit tekstveld bedraagt 3000.

Bij dit invulveld kunt u als uw aanvraag translationeel en toegepast onderzoek betreft tevens aangeven of uw onderzoek klinisch onderzoek ('clinical research') betreft. Zie hiervoor de op p.6 genoemde criteria. In het tekstveld geeft u aan waarom uw projectaanvraag voldoet aan de criteria voor klinisch onderzoek. Maximaal aantal te gebruiken karakters voor dit tekstveld bedraagt 1500. Vervolgens vragen wij u bij "Keywords'' vijf aanvullende trefwoorden (keywords) in te vullen, die zo goed mogelijk het betreffende onderzoek karakteriseren.

## 9. Project Leaders

In dit scherm kunt u een projectleider toevoegen aan uw aanvraag. Maximaal aantal projectleiders bij een aanvraag is 3.

Daarnaast dient u hier aan te geven wie het instituutshoofd is. De medeprojectleider(s) en instituutshoofd dienen ook in het bezit te zijn van een EGAS-account. Door het invoeren van hun persoonlijke koppelcode worden ze aan uw aanvraag gekoppeld. De koppelcode zult u dus bij hun moeten opvragen. De uiteindelijke aanvraag zal door hun moeten worden ondertekend met hun pincode.

Door het invullen van de koppelcode worden de accountgegevens van de betreffende persoon automatisch opgenomen. Wel moet u nog per projectleider bij het scherm "Selected Publications for this Application" maximaal 10 van de belangrijkste publicaties vermelden waarvan de projectleider (mede)auteur is met vermelding van auteurs, titel, tijdschrift (officiële afkorting), nummer, jaar, begin- en eindpagina.

#### 10. Project Institute

Het projectinstituut is gelijk aan het instituut waar de eerste projectleider werkzaam is. Uiteraard kunnen centrale gegevens van het projectinstituut afwijken van de specifieke gegevens van de eerste projectleider. Deze gegevens mogen aangepast worden.

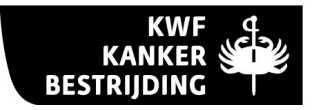

# 11. Summary (English)

Geef in dit scherm een korte en duidelijke Engelse samenvatting van het project met de volgende indeling: a) vraagstelling (purpose), b) werkplan (plan of investigation), c) verwachte resultaten (possible results/relevance for cancer research). De relevantie van het voorgestelde onderzoek voor de kankerproblematiek dient duidelijk te worden aangegeven. De doelstelling moet binnen de aangevraagde tijdsduur bereikt kunnen worden. De Engelse samenvatting wordt gebruikt voor de wetenschappelijke beoordeling door de WR en de externe referenten. Maximaal aantal te gebruiken karakters bedraagt 4800.

#### NIEUW

Indien het project voor financiering in aanmerking komt zal, naast publicatie op de website van KWF Kankerbestrijding, zowel de Engelse als de Nederlandse samenvatting worden opgenomen in de internationale onderzoeksdatabase van het 'International Cancer Research Partnership' (www.cancerportfolio.org). U wordt geadviseerd er voor te zorgen dat de tekst geen onderzoeksdetails bevat die het intellectuele eigendom van uw onderzoek kunnen schenden. Ook het publiceren van andere gevoelige informatie zult u zorgvuldig moeten overwegen.

Invoegen van afbeeldingen en tabellen direct in de tekst is niet mogelijk. Deze dienen als .gif of .jpeg bestand te worden toegevoegd en komen dan als bijlage bij het pdf bestand van de aanvraag. U wordt daarom geadviseerd ook de legenda van het betreffende figuur in de afbeelding op te nemen. Nieuw is dat tabellen en figuren ook als pdf document toegevoegd kunnen worden. Dit kan echter uitsluitend via het scherm "pdf figures" dat u opent via het rechter menu. Het is uitdrukkelijk niet toegestaan om op deze wijze extra tekstdocumenten toe te voegen. Pdf bijlagen worden altijd achteraan in het uiteindelijke pdf document van uw aanvraag toegevoegd. Het is dus belangrijk om in de figuur zelf duidelijk aan te geven bij welk onderdeel van uw aanvraag de figuur hoort. Voor alle bijlagen (jpeg, gif, pdf) geldt dat deze niet groter dan 1 Mb per figuur kunnen zijn.

## Let op!

De referenties genoemd bij "Summary" dienen te worden vermeld in het scherm "Reference List".

# 12. Personnel

In dit scherm worden de projectleiders weergegeven en kunnen verder betrokken onderzoekers en aan te vragen personeel worden ingevoerd.

"Project Leaders": Deze worden automatisch overgenomen uit het scherm "Project Leaders". Via de edit knop moet u hier aangeven wat per vermeld persoon de wetenschappelijke training, werkgever en tijdsbesteding aan dit project is.

"Non-KWF payed personnel": Gebruik de add knop om andere direct bij het project betrokken medewerkers toe te voegen die niet ten laste komen van KWF Kankerbestrijding. Van hen worden naast naam en wetenschappelijke graad ook wetenschappelijke training, werkgever en tijdsbesteding aan dit project gevraagd.

"Personnel Requested": Vul hier de gegevens in van projectmedewerkers die aangevraagd worden en die wel ten laste van KWF Kankerbestrijding zullen komen. Met betrekking tot het wetenschappelijk personeel dient u aan te geven of een AIO/OIO, een WP/postdoc of een artsonderzoeker wordt aangevraagd. Standaard wordt bij het veldje "surname" de term "vacancy" ingevuld. Is de kandidaat voor deze plek echter al bekend dan kunt u hier de naam invullen. Dit moet ook gebeuren als de projectmedewerker als projectleider van het

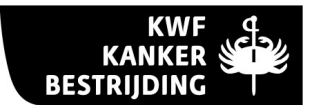

aangevraagde project op wil treden. De naam van deze persoon moet dan ook hier vermeld worden. Voor niet wetenschappelijk personeel bestaat uitsluitend de categorie "NWP". U wordt verzocht de gevraagde personele bezetting grondig te onderbouwen in het veld "Personnel Motivation". Maximaal aantal te gebruiken karakters bedraagt 2200.

### 13. Other submissions

Geef in dit scherm aan of voor dit project of voor onderdelen ervan ook bij een andere instantie financiële steun is of zal worden aangevraagd en vul de naam van de organisatie, evenals codenummer en titel van het project in. Geef in het tekstveld "Comments" de relatie aan tot deze projectaanvraag. Maximaal aantal te gebruiken karakters bedraagt 1200.

#### Let op!

Indien u in een later stadium besluit de aanvraag ook bij een andere subsidiegever in te dienen, dan moet u Programma Onderzoek hiervan onmiddellijk in kennis stellen.

#### 14. Background

Onder onderzoekslijn ("background of the project") wordt een gebied verstaan waarop de onderzoeksgroep met een zekere continuïteit werkzaam is. Het totale onderzoeksprogramma van een instituut kan uit één of meer onderzoekslijnen bestaan en een onderzoekslijn zal doorgaans meer dan één project omvatten. Hier dienen geen publicaties te worden vermeld. Maximaal aantal te gebruiken karakters bedraagt 4000.

# 15. Collaborations

Geef in dit scherm aan met welke groepen contacten worden onderhouden of samenwerking bestaat op het gebied van de onderzoekslijn, met name voor het deel waarvoor subsidie wordt gevraagd. Maximaal aantal te gebruiken karakters bedraagt 1500.

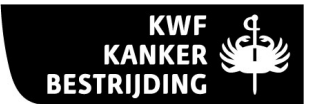

# 16. Other Projects

Vul in dit scherm de andere projecten in waarbij de projectleider betrokken is. Het gaat bij deze vraag zowel om projecten, gefinancierd door KWF Kankerbestrijding als om projecten gefinancierd uit andere bronnen. Geef aan de financier, de projectleider(s), het codenummer en de titel van het project. De projectleider kan om inzage in deze projecten worden gevraagd. Maximaal aantal te gebruiken karakters bedraagt 1500.

Invoegen van afbeeldingen en tabellen direct in de tekst is niet mogelijk. Deze dienen als .gif of .jpeg bestand te worden toegevoegd en komen dan als bijlage bij het pdf bestand van de aanvraag. U wordt daarom geadviseerd ook de legenda van het betreffende figuur in de afbeelding op te nemen. Nieuw is dat tabellen en figuren ook als pdf document toegevoegd kunnen worden. Dit kan echter uitsluitend via het scherm "pdf figures" dat u opent via het rechter menu. Het is uitdrukkelijk niet toegestaan om op deze wijze extra tekstdocumenten toe te voegen. Pdf bijlagen worden altijd achteraan in het uiteindelijke pdf document van uw aanvraag toegevoegd. Het is dus belangrijk om in de figuur zelf duidelijk aan te geven bij welk onderdeel van uw aanvraag de figuur hoort. Voor alle bijlagen (jpeg, gif, pdf) geldt dat deze niet groter dan 1 Mb per figuur kunnen zijn.

#### 17. Summary of Relevant Literature

Geef in dit scherm een beknopte samenvatting van de literatuurgegevens. Duidelijk dient te worden aangegeven welke resultaten met eigen onderzoek of door andere onderzoeksgroepen al bereikt zijn en op welke lacunes in het onderzoeksgebied ingespeeld wordt. Verwijzingen naar overzichtsartikelen zijn op zichzelf niet voldoende.

> NB Maximaal aantal te gebruiken karakters bedraagt 13000 (ongeveer 2x A4).

Invoegen van afbeeldingen en tabellen direct in de tekst is niet mogelijk. Deze dienen als .gif of .jpeg bestand te worden toegevoegd en komen dan als bijlage bij het pdf bestand van de aanvraag. U wordt daarom geadviseerd ook de legenda van het betreffende figuur in de afbeelding op te nemen. Nieuw is dat tabellen en figuren ook als pdf document toegevoegd kunnen worden. Dit kan echter uitsluitend via het scherm "pdf figures" dat u opent via het rechter menu. Het is uitdrukkelijk niet toegestaan om op deze wijze extra tekstdocumenten toe te voegen. Pdf bijlagen worden altijd achteraan in het uiteindelijke pdf document van uw aanvraag toegevoegd. Het is dus belangrijk om in de figuur zelf duidelijk aan te geven bij welk onderdeel van uw aanvraag de figuur hoort. Voor alle bijlagen (jpeg, gif, pdf) geldt dat deze niet groter dan 1 Mb per figuur kunnen zijn.

#### Let op!

De referenties genoemd bij "Summary of Relevant Literature" dienen te worden vermeld in het scherm "Reference List".

#### 18. Preliminary Results

Vermeld in dit scherm de resultaten uit voorgaand onderzoek (inclusief eventuele "pilotstudy's"), waarop het nu in te dienen project rechtstreeks aansluit. U wordt tevens verzocht aan te geven in hoeverre het vooronderzoek al is verwerkt in publicaties (inclusief "in

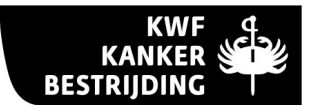

press" en "submitted") en abstracts. Verslag van en conclusies uit vooronderzoek zijn van wezenlijke betekenis bij de beoordeling van het project door referenten.

> NB Maximaal aantal te gebruiken karakters bedraagt 19500 (ongeveer 3x A4).

Invoegen van afbeeldingen en tabellen direct in de tekst is niet mogelijk. Deze dienen als .gif of .jpeg bestand te worden toegevoegd en komen dan als bijlage bij het pdf bestand van de aanvraag. U wordt daarom geadviseerd ook de legenda van het betreffende figuur in de afbeelding op te nemen. Nieuw is dat tabellen en figuren ook als pdf document toegevoegd kunnen worden. Dit kan echter uitsluitend via het scherm "pdf figures" dat u opent via het rechter menu. Het is uitdrukkelijk niet toegestaan om op deze wijze extra tekstdocumenten toe te voegen. Pdf bijlagen worden altijd achteraan in het uiteindelijke **pdf document** van uw aanvraag toegevoegd. Het is dus belangrijk om in de figuur zelf duidelijk aan te geven bij welk onderdeel van uw aanvraag de figuur hoort. Voor alle bijlagen (jpeg, gif, pdf) geldt dat deze niet groter dan 1 Mb per figuur kunnen zijn.

# Let op!

De referenties genoemd bij "Preliminary Results" dienen te worden vermeld in het scherm "Reference List".

# 19. Plan of Investigation

Geef in dit scherm aan op welke wijze de vraagstelling zal worden beantwoord en welke methoden en technieken hiervoor zullen worden gebruikt. Per onderdeel van het werkplan moet een zo precies mogelijke tijdsplanning worden gegeven. Er dient een duidelijke uitwerking te worden gegeven voor de gehele projectduur, met een gedetailleerd plan voor de eerste 2 jaar. Indien een voegklinische studie onderdeel is van het werkplan, dan dient duidelijk het doel, de opzet, de patiëntenselectie en de statistische onderbouwing hiervan te worden gegeven (maximaal 1 pagina). Daarnaast dient, indien relevant, een power calculatie opgenomen te worden in het werkplan. Er hoeft geen uitgewerkt protocol bij de projectaanvraag te worden gevoegd. In het advies dat door de Raad wordt uitgebracht over het project zal worden aangegeven of, en zo ja op welk moment een volledig protocol moet worden overlegd. Met nadruk wordt erop gewezen dat de referenten zich bij de beoordeling in belangrijke mate zullen richten op het werkplan.

> NB Maximaal aantal te gebruiken karakters is 26000 (ongeveer 4x A4).

Invoegen van afbeeldingen en tabellen direct in de tekst is niet mogelijk. Deze dienen als .gif of .jpeg bestand te worden toegevoegd en komen dan als bijlage bij het pdf bestand van de aanvraag. U wordt daarom geadviseerd ook de legenda van het betreffende figuur in de afbeelding op te nemen. Nieuw is dat tabellen en figuren ook als pdf document toegevoegd kunnen worden. Dit kan echter uitsluitend via het scherm "pdf figures" dat u opent via het rechter menu. Het is uitdrukkelijk niet toegestaan om op deze wijze extra tekstdocumenten toe te voegen. Pdf bijlagen worden altijd achteraan in het uiteindelijke **pdf document** van uw aanvraag toegevoegd. Het is dus belangrijk om in de figuur zelf duidelijk aan te geven bij welk onderdeel van uw aanvraag de figuur hoort. Voor alle bijlagen (jpeg, gif, pdf) geldt dat deze niet groter dan 1 Mb per figuur kunnen zijn.

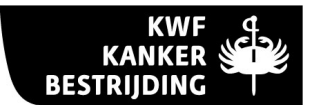

## Let op!

Bij projecten, waarbij patiënten en/of gezonde personen zijn betrokken, dient duidelijk vermeld te worden welke aantallen er nodig zijn om de vraagstelling te kunnen beantwoorden evenals een statistische onderbouwing hiervan. Ook dient vermeld te worden wanneer de werving zal plaatsvinden en bij welke instituten. Ten slotte dient de projectleider aannemelijk te maken, dat het beoogde aantal patiënten c.q. gezonde personen ook haalbaar is binnen de projecttijd.

De referenties genoemd bij "Plan of Investigation" dienen te worden vermeld in het scherm "Reference List".

## 20. Reference List

In dit scherm dienen van de bij 'Summary", "Summary of Relevant Literature", "Preliminary Results" en "Plan of Investigation" aangehaalde referenties te worden vermeld: auteurs, titel, tijdschrift (officiële afkorting), nummer, jaar, begin- en eindpagina. Het maximale aantal te gebruiken karakters is onbeperkt. Het totale aantal referenties bedraagt bij voorkeur niet meer dan 50.

## Let op!

U wordt er met nadruk op gewezen dat *alle* auteurs bij een artikel dienen te worden vermeld. Het gebruik van de toevoeging 'et al.' is niet toegestaan.

## 21. Statements

Vul in dit scherm in of er in het onderzoeksproject gebruik zal worden gemaakt van menselijk, dierlijk of DNA materiaal. De richtlijnen voor het gebruik van deze materialen zijn als volgt:

Mensen: Wanneer patiënten en/of gezonde mensen betrokken zijn bij het onderzoek, dan wel gebruik wordt gemaakt van materiaal dat afkomstig is van patiënten is een schriftelijke goedkeuring van de Medisch Ethische Commissie vereist. Een project kan niet van start gaan voordat deze verklaring is overlegd. Voor nader gebruik van lichaamsmaterialen en gegevens moet voldaan zijn aan de wettelijke regelingen die hiervoor gelden.

Proefdieren: Het gebruik van proefdieren en het verrichten van dierproeven dient strikt te geschieden onder de daarop van toepassing zijnde wettelijke regelingen. In overeenstemming met artikel 11 van de Wet op de Dierproeven dienen alleen proefdieren te worden gebruikt die speciaal voor dit doel gefokt zijn. Ten slotte dient al het proefdieronderzoek te worden voorgelegd aan de betreffende Dierexperimentencommissie van uw instituut. Een project kan niet van start gaan voordat schriftelijke goedkeuring van deze commissie is overlegd.

DNA: U dient aan te geven of recombinant-DNA onderzoek zal worden verricht. Indien dit het geval is moet tevens worden aangegeven of de vereiste toestemmingen, vergunningen en faciliteiten beschikbaar zijn. Recombinant-DNA onderzoek dient te worden aangemeld bij de hiervoor ingestelde commissie.

U dient tevens aan te geven in welke jaren van het werkplan een verklaring van de Medisch Ethische Commissie en/of de Dierexperimentencommissie noodzakelijk zijn. U kunt hierbij kiezen tussen 'nodig in jaar 1 en 2' en 'nodig in jaar 3 en 4'.

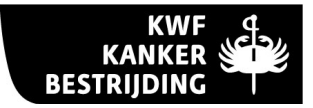

# 22. Summary (Dutch)

Geef in dit scherm een voor leken (niet-academici) begrijpelijke samenvatting van het voorgestelde onderzoek in het Nederlands. Aan de orde dient te komen het doel van het onderzoek, de weg waarlangs dit doel kan worden bereikt (werkwijze, methode) en de betekenis van het onderzoek voor de kankerbestrijding. De samenvatting dient als zelfstandig geheel te kunnen worden gelezen. De Nederlandse samenvatting kan gebruikt worden voor publicaties naar o.a. donateurs. Maximaal aantal te gebruiken karakters bedraagt 3300.

#### NIEUW

Indien het project voor financiering in aanmerking komt zal, naast publicatie op de website van KWF Kankerbestrijding, zowel de Engelse als de Nederlandse samenvatting worden opgenomen in de internationale onderzoeksdatabase van het 'International Cancer Research Partnership' (www.cancerportfolio.org). U wordt geadviseerd er voor te zorgen dat de tekst geen onderzoeksdetails bevat die het intellectuele eigendom van uw onderzoek kunnen schenden. Ook het publiceren van andere gevoelige informatie zult u zorgvuldig moeten overwegen.

### 23. Financial Data

Vul in dit scherm de gevraagde gegevens in met betrekking tot projectduur, personele en materiële kosten. Voor de richtlijnen hieromtrent wordt verwezen naar het informatieblad.

Bij "Personnel Requested" worden gedeeltelijk de gegevens overgenomen die zijn ingevoerd in het scherm "Personnel". Wel moet hier via de **edit knop** worden opgegeven wat de percentuele aanstelling is (voltijd is 100%).

Bij "Material Costs" geeft u door gebruik van de add knop de posten voor een gespecificeerde begroting voor het gevraagde materiële krediet op. U dient een begroting voor alle aangevraagde subsidiejaren te geven. In dit venster kunnen geen personele lasten worden opgevoerd.

Geef in het veld "Material Motivation" een onderbouwing van de begroting van materiële uitgaven. In het veld motivatie dient u ten aanzien van de post proefdieren de specificaties op te geven. Daar horen bij: het benodigde aantal en soort proefdieren per jaar, de aanschafprijs, de verzorgingskosten per week en het aantal weken van verzorging. Indien transgene of knock-out lijnen gegenereerd zullen worden, dient hiervoor één bedrag in de begroting te worden opgenomen, waarbij is aangegeven hoeveel lijnen gegenereerd zullen worden. Maximaal aantal te gebruiken karakters bedraagt 1200.

# 24. Pdf figures (geen verplicht veld)

In dit scherm kunt u eventueel tabellen en figuren als pdf document toevoegen. Het is uitdrukkelijk niet toegestaan om op deze wijze extra tekstdocumenten toe te voegen. Pdf bijlagen worden altijd achteraan in het uiteindelijke pdf document van uw aanvraag toegevoegd. Het is dus belangrijk om in de figuur zelf duidelijk aan te geven bij welk onderdeel van uw aanvraag de figuur hoort. Voor de bijlagen geldt dat deze niet groter dan 1 Mb per figuur kunnen zijn.